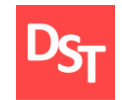

Алгоритмы выборки наряду с классами данных используются в спецификациях на разработку для указания порядка селекции и обработки таблиц баз данных. Простейшая форма записи представляется блок-схемами алгоритмов или SQL-запросами как на английском, так и на русском языках. Ниже приведены алгоритмы селекции для модулей «Управление материальными потоками», «Управление запасами» и «Сбыт» системы SAP ERP.

## **1. Алгоритмы выборки данных SAP ERP модуля «Управление материальными потоками»**

Базовыми классами основных и переменных данных модуля закупок являются Основная запись поставщика и Заявка на закупку, Заказ на закупку, Входящий счет-фактура и другие. Алгоритмы выборок 1.1 – 1.2 позволяют обработать указанные данные для целей подготовки функциональной спецификации на разработку.

**Алгоритм 1.1.** Выбрать типы условий цены для позиций заказа на закупку

Вход: «Заказ на закупку» Выбрать номер условия из EKKO, если EKKO-EBELN = «Заказ на закупку» Сохранить найденную запись EKKO-KNUMV Выбрать типы условий по номеру из KONV, если KONV-KNUMV = EKKO-KNUMV Сохранить найденные записи в массив с полями KONV-KPOSN, KONV-KSCHL, KONV-KAWRT, KONV-KBETR, KONV-WAERS Выход: массив KONV-KPOSN, KONV-KSCHL, KONV-KAWRT, KONV-KBETR, KONV-WAERS

**Алгоритм 1.2.** Выбрать e-mail адрес поставщика

Вход: «Поставщик» Выбрать номер адреса из LFA1, если LFA1-LIFNR = «Поставщик» Сохранить найденную запись LFA1-ADRNR

Выбрать e-mail по номеру адреса из ARD6, если ADR6-ADDRNUMBER = LFA1-ADRNR

Официальный сайт Дмитрия Степанова © 2017. Все права защищены [http://stepanovd.com/sap\\_algorithmsru.html?lang=RU](http://stepanovd.com/sap_algorithmsru.html?lang=RU)

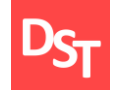

Сохранить найденную запись ADR6-SMTP\_ADDR

Выход: ADR6-SMTP\_ADDR

## **2. Алгоритмы выборки данных SAP ERP модуля «Управление запасами»**

Основная запись материала и Документ материала, Документ инвентаризации, Резервирование являются основными и переменными данными модуля запасов. Алгоритмы выборок 2.1 – 2.2 позволяют обработать указанные данные для подготовки технической спецификации на разработку.

**Алгоритм 2.1.** Выбрать все заводы, принадлежащие заданной балансовой единице

Вход: «Балансовая единица» Выбрать область оценки БЕ из T001K, если T001K-BUKRS = «Балансовая единица» Сохранить найденную запись T001K-BWKEY Выбрать заводы по области оценок из T001W, если T001W-BWKEY = T001K-BWKEY Сохранить найденные записи в массив T001W-WERKS Выход: массив T001W-WERKS

**Алгоритм 2.2.** Выбрать ИНН и КПП балансовой единицы

Вход: «Балансовая единица»

Выбрать значение БЕ атрибута ИНН из T001Z, если T001Z-BUKRS = «Балансовая единица» T001Z-PARTY = «SAPR01» Сохранить найденную запись T001Z-PAVAL\*

Выбрать значение БЕ атрибута КПП из T001Z, если T001Z-BUKRS = «Балансовая единица» T001Z-PARTY = «SAPR10» Сохранить найденную запись T001Z-PAVAL\*\*

```
Выход: T001Z-PAVAL*, T001Z-PAVAL**
```
Официальный сайт Дмитрия Степанова © 2017. Все права защищены [http://stepanovd.com/sap\\_algorithmsru.html?lang=RU](http://stepanovd.com/sap_algorithmsru.html?lang=RU)

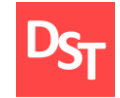

## **3. Алгоритмы выборки данных SAP ERP модуля «Сбыт»**

Базовыми классами основных и переменных данных модуля сбыта являются Основная запись клиента и Сбытовой контракт, Сбытовой заказ, Исходящий счет-фактура и другие. Алгоритм выборки 3.1 позволяет обработать указанные данные для подготовки технического задания на разработку.

**Алгоритм 3.1.** Выбрать код заказчика в исходящей поставке при продаже клиенту и межфилиальных перемещениях

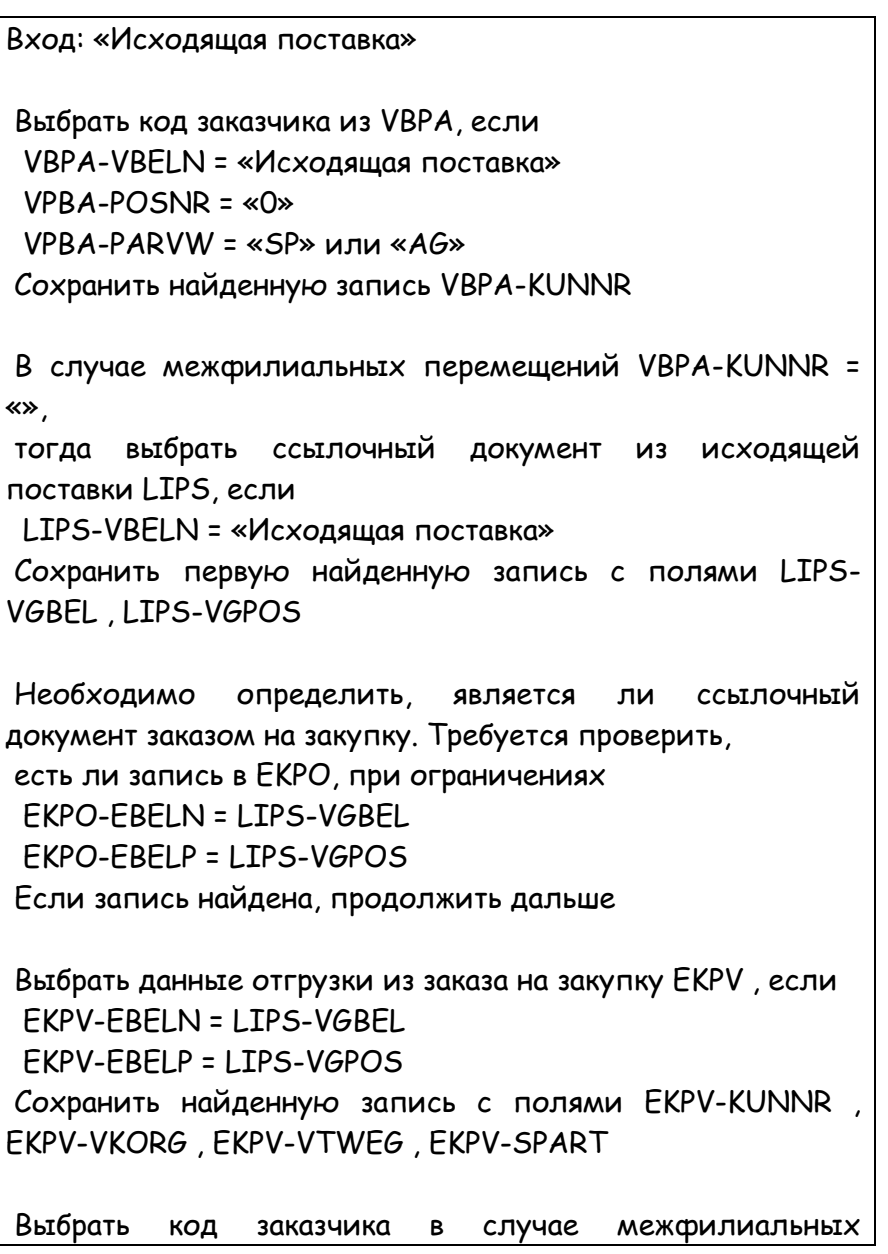

Официальный сайт Дмитрия Степанова © 2017. Все права защищены [http://stepanovd.com/sap\\_algorithmsru.html?lang=RU](http://stepanovd.com/sap_algorithmsru.html?lang=RU)

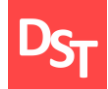

перемещений по данным отгрузки из KNVP, если KNVP-KUNNR = EKPV-KUNNR KNVP-VKORG = EKPV-VKORG KNVP-VTWEG = EKPV-VTWEG KNVP-SPART = EKPV-SPART KNVP-PARVW = «AG» или «SP» Сохранить найденную запись KNVP-KUNN2

Выход: VBPA-KUNNR, KNVP-KUNN2